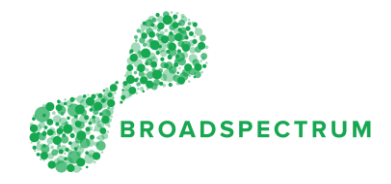

## Important note:

- 1. The work order status must be Completed.
- 2. There are two steps to create a claim:
	- a. Enter all the items to be claimed
		- b. Upload mandatory documents

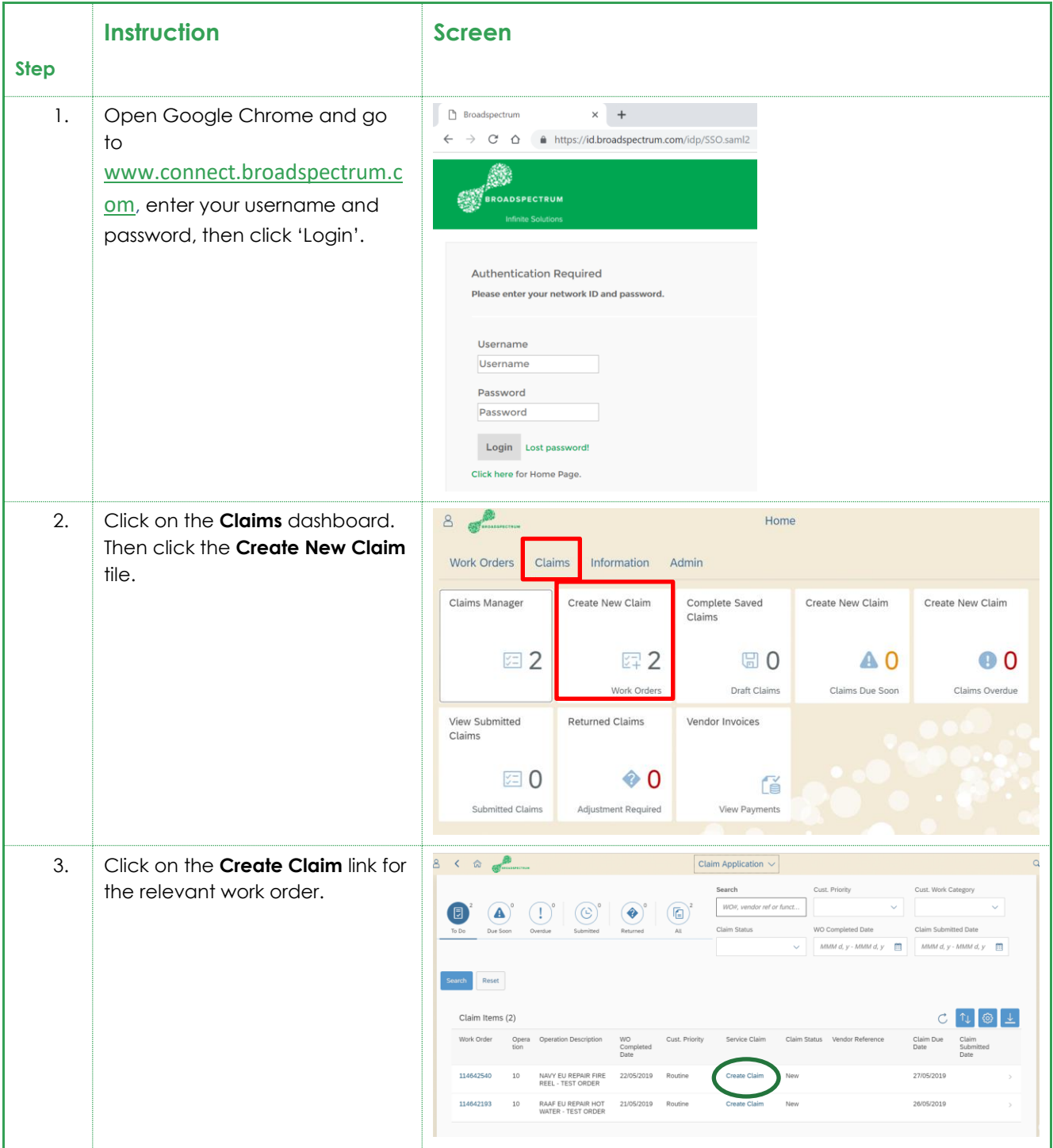

Subcontractor Portal – Instructions for vendors How to create a claim?

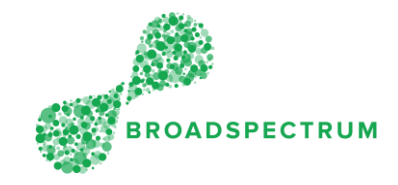

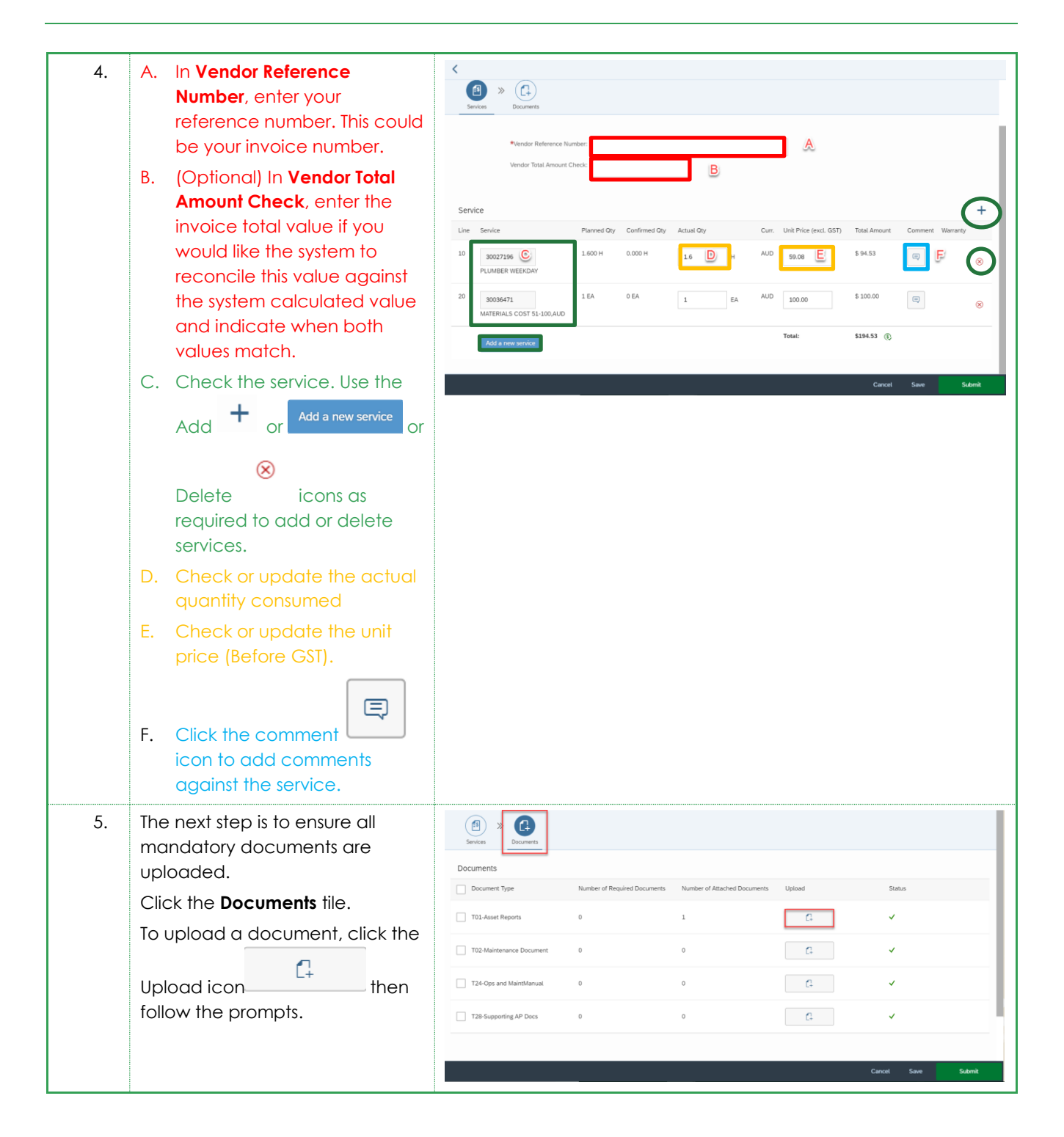

## Subcontractor Portal – Instructions for vendors How to create a claim?

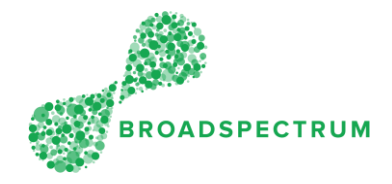

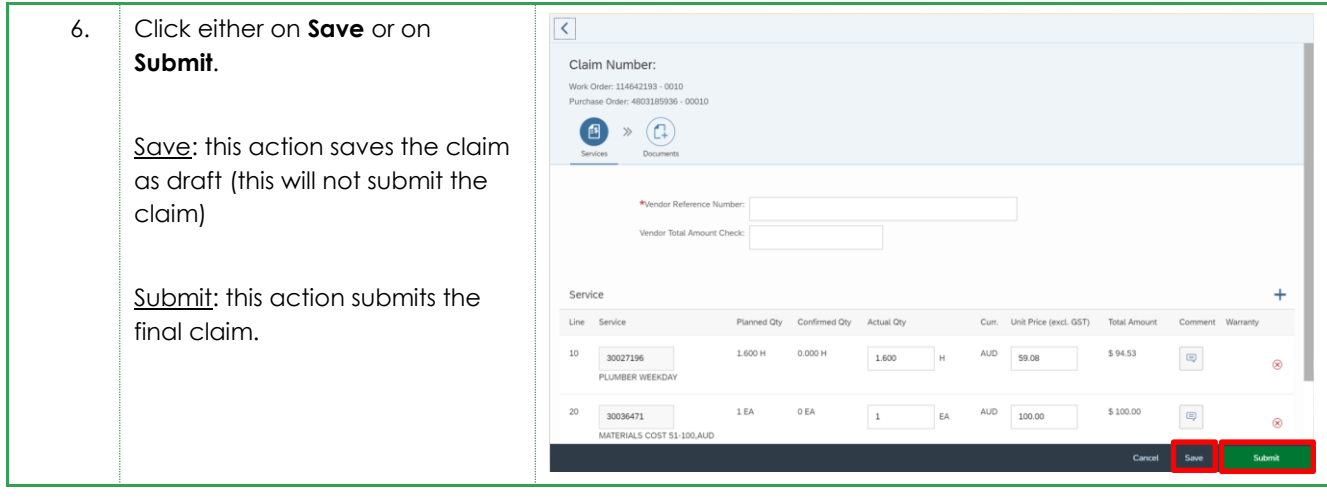